# IBM SPSS Text Analytics Administration コンソール 15 ユーザー ガイド

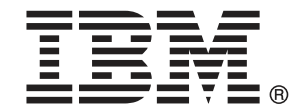

注:この情報とこの情報がサポートする製品を使用する前に、注意 p[.14](#page-17-0) 中の全般的 情報をお読みください。

本版は、IBM® SPSS® Modeler Text Analytics 15 およびその後のリリースと変更に、新しい 版が別途表示されない限り、適用されます。 アドビ製品の画面コピーは、Adobe Systems Incorporated の承認を得て掲載しています。 Microsoft 製品の画面コピーは、Microsoft Corporation の承認を得て掲載しています。

Licensed Materials - Property of IBM

### © Copyright IBM Corporation 2003, 2012.

U.S. Government Users Restricted Rights - Use, duplication or disclosure restricted by GSA ADP Schedule Contract with IBM Corp.

# はじめに

IBM® SPSS® Modeler Text Analytics は強力なテキスト分析機能を提供する ものであり、高度な言語テクノロジと自然言語処理 (Natural Language Processing、NLP) を使用して、さまざまな無構造テキスト データを高速 で処理し、重要な概念を抽出および整理します。さらに、SPSS Modeler Text Analytics はこれらのコンセプトをカテゴリにグループ化できます。

組織内のおよそ 80% のデータは、テキスト ドキュメントの形式です (例: レポート、Web ページ、電子メール、コール センターのメモ)。テキ ストは、組織が顧客の動向をより良く理解するための重要な要素です。NLP を組み込むシステムは、結合句などのコンセプトを効率的に抽出できま す。さらに、規定となる言語の情報を使用して、キーワードを製品、組 織、人物など、意味や状況をに応じて関連グループに分類できます。その 結果、情報のニーズに対する関連性を迅速に確認できます。これらの抽出 されたコンセプトとカテゴリは、人口統計など既存の構造化されたデータ と組み合わせせることができ、さらに IBM® SPSS® Modeler の完全なデータ マイニング ツール パッケージを使ったモデル作成に適用することによ り、より適切で焦点を絞った決定を行うことができます。

言語システムは情報の感度が高い、つまり辞書に多くの情報が含まれる ほど、結果の品質が高くなります。SPSS Modeler Text Analytics には、 キーワードや類義語の辞書、ライブラリ、およびテンプレートなど、一連 の言語リソースが付属しています。またこの製品を使用すると、状況に合 わせてこれらの言語リソースを開発および調整できます。言語リソースの 調整はインタラクティブなプロセスで、正確なコンセプトの取得とカテゴ リ化に必要です。CRM およびゲノムなど、特定のドメインのカスタム テン プレート、ライブラリ、辞書も含まれています。

### IBM Business Analytics について

IBM Business Analytics ソフトウェアは、意思決定者がビジネス パフォー マンスの改善のために使用可能な完全で整合性があり、正確な情報を提供 します。[ビジネス インテリジェンス](http://www-01.ibm.com/software/data/businessintelligence/)[、予測解析](http://www-01.ibm.com/software/analytics/spss/)[、資金業務と戦略マネージ](http://www-01.ibm.com/software/data/cognos/financial-performance-management.html) [メント](http://www-01.ibm.com/software/data/cognos/financial-performance-management.html)、そして [分析アプリケーション](http://www-01.ibm.com/software/data/cognos/products/cognos-analytic-applications/)の包括的ポートフォリオは、現行の 業務に明確、迅速で、現実的な洞察をもたらし、将来的な結果を予測する 能力を実現します。豊富な産業用ソリューション、証明された実践法、そ れに専門家によるサービスを組み合せることにより、あらゆる規模の会社 組織が、最高の生産性を推進し、信頼できる意志決定を自動化し、そし て、よりよい結果を実現させることができます。

このポートフォリオの一部として、IBM SPSS Predictive Analytics ソフト ウェアは、会社組織がよりよい業績結果を推進するために、未来の事象を 予測し、その洞察に基づき積極的に行動できるようにお役に立ちます。 世界中の民間企業、官公庁、学校関係のユーザーが、不正を削減しリス クを緩和しながら、顧客を惹き付け、維持し、そして増やすことができ

る競争上の優位性のために、IBM SPSS テクノロジーに信頼をおいていま す。IBM SPSS ソフトウェアを日常業務に取り入れることにより、会社組 織は先見性のある企業となります – ビジネスのゴールを達成し、計測可 能な競争上の優位性を達成するための意志決定を直接的、自動的に行う ことが可能となります。詳細な情報、または、営業担当者へのご連絡に は[、http://www.ibm.com/spss](http://www.ibm.com/spss)を開いてください。

### テクニカル サポート

テクニカル サポートはカスタマーのメンテナンスに使用いただけます。 IBM Corp.製品の使用方法、または対応するハードウェア環境へのインス トールについてサポートが必要な場合は、テクニカル サポートにご連絡く ださい。テクニカル サポートのご利用には、<http://www.ibm.com/support> のIBM Corp. ウェブ サイトをご覧ください。支援を要請される場合は、 事前にユーザー、会社組織、そして、サポート契約を明確にしておい ていただくよう、お願いします。

# はじめに

## 管理対象 Server

IBM® SPSS® Collaboration and Deployment Services Deployment Manager のサーバー管理では、次のことを行います。

章

1

- 1. 管理対象サーバーをシステムに追加する。
- 2. 管理対象のサーバーにログインする。
- 3. 必要に応じてサーバーの管理タスクを実行する。
- 4. 管理対象のサーバーからログオフする。

[サーバー管理] タブで、この機能を使用します。このタブには、現在管 理に使用できるサーバーが表示されています。このリストは Deployment Manager セッション間で共有され、これらのサーバーにアクセスできます。

メニューから次の項目を選択します。 ツール > サーバー管理

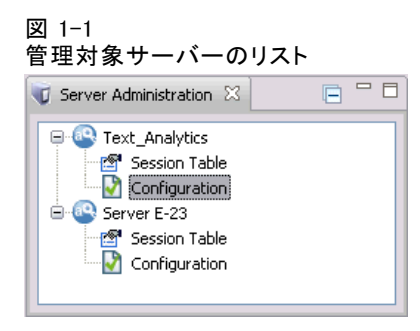

管理対象サーバーには、IBM® SPSS® Collaboration and Deployment Services Repository サーバー、IBM® SPSS® Modeler サーバー、および IBM® SPSS® Statistics サーバーなど、さまざまな種類のサーバーを追 加できます。サーバーに使用できる実際の管理機能は、サーバーの種類 によって異なります。たとえば、セキュリティ プロバイダをレポジトリ サーバーに関して設定および有効化することはできますが、SPSS Modeler サーバーに関してはできません。

© Copyright IBM Corporation 2003, 2012. 1

### 新しい管理対象サーバーの追加

管理タスクを実行する前に、管理対象サーバーへの接続を確立する必 要があります。

メニューから次の項目を選択します。

ファイル > 新規 > 管理対象サーバーの接続

[新しい管理対象サーバーの追加] ダイアログ ボックスが開きます。新し い接続を追加するには、管理対象サーバーの種類の指定や、管理対象セ キュリティ サーバーの情報が必要です。

### 管理対象サーバー名および種類の選択

新しい管理対象サーバーをシステムに追加するには、まずサーバーの 2 つ のパラメータ、名前および種類を定義します。

図 1-2

[管理対象サーバーの種類を選択] ダイアログ ボックス

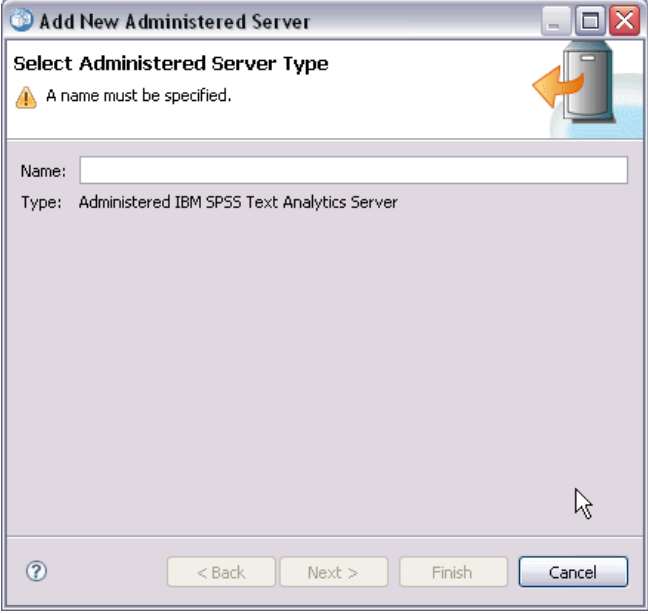

名前: [サーバー管理] タブのサーバーの特定に使用するラベル。 my\_server:8080 のように、名前にポート番号を使用すると、管理対象サー バーのリストのサーバーを特定するのに役立ちます。

注:アルファベット文字の使用が推奨されています。次の記号は使用で きません。

■ 引用符 (一重および二重)

3

- アンパサンド (&)
- 小なり記号 (<) および大なり記号 (>)
- ピリオド
- カンマ
- セミコロン

タイプ: サーバーの種類。使用できるサーバーの種類のリストは、システム 設定によって異なり、次のサーバーを指定することができます。

- IBM® SPSS® Collaboration and Deployment Services Repository Server
- 管理対象 IBM® SPSS® Modeler Server
- 管理対象 IBM® SPSS® Statistics Server
- 管理対象 IBM® SPSS® Modeler Text Analytics Server

### 管理対象サーバーの種類の選択

[管理対象サーバーの種類を選択] ダイアログ ボックスで、次の手順 を実行します。

- 1. サーバーの名前を入力します。
- 2. サーバーの種類を選択します。
- 3. [次へ] をクリックします。[管理対象セキュリティ サーバーの情報] ダ イアログ ボックスが開きます。

### 管理されたサーバーの情報

新しい管理対象サーバーをシステムに追加する 2 番目の手順は、サー バーのプロパティを定義します。。

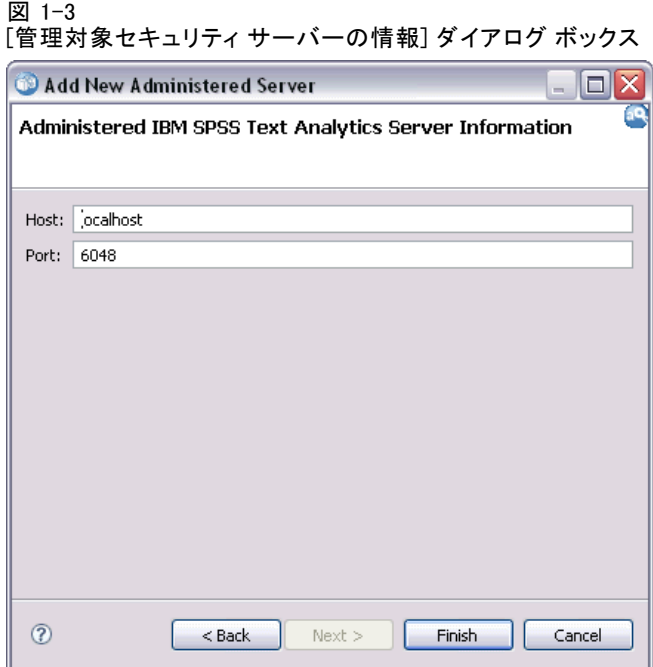

ホスト: サーバーの IP アドレスの名前。

注:アルファベット文字の使用が推奨されています。次の記号は使用で きません。

- 引用符 (一重および二重)
- アンパサンド (&)
- 小なり記号 (<) および大なり記号 (>)
- ピリオド
- カンマ
- セミコロン

ポート: サーバー接続に使用するポート番号。

セキュアポートにする: サーバー接続の Secure Sockets Layer (SSL) の使用 を有効化または無効化します。このオプションは、すべての種類の管理対 象サーバーに提供されているわけではありません。

#### 管理対象サーバーの情報の指定

[管理対象セキュリティ サーバーの情報] ダイアログ ボックスで、次の 手順を実行します。

1. 追加するサーバーのホスト名または IP アドレスを入力します。

5

- <span id="page-8-0"></span>2. 追加するサーバーが稼動しているポート番号を入力します。
- 3. 必要に応じて、サーバーが SSL を使用するかどうかを指定します。
- 4. [終了] をクリックします。

サーバーが、[サーバー管理] タブの管理対象サーバーのリストに表示 されます。

警告 :SSLパラメーターの認証はサーバー側の <modeler\_server\_install\_directory>/ext/bin/spss.TMWBServer/conf ディレクトリ内のaxis2.xmlファイルを修正します。ファイルはパスワー ドを判読可能なプレーンテキストとして表示します。これは Axis2の欠陥として知られています。

## 管理対象サーバー プロパティの表示と編集

既存の管理対象サーバーのプロパティを表示するには、[サーバー管理] タ ブのサーバーを右クリックして、ドロップダウン メニューの[プロパティ] を 選択します。[プロパティ] ダイアログ ボックスが開きます。表示されるプロ パティは、選択したサーバーの種類によって異なります。

#### 図 1-4

IBM SPSS Modeler Text Analytics Server のプロパティ

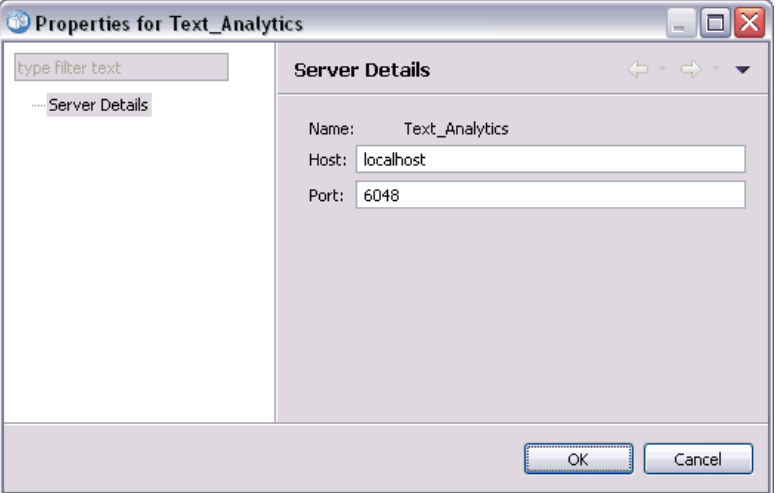

SPSS Modeler Text Analytics Server の場合、プロパティには次の項 目が表示されます。

- ラベル: [サーバー管理] タブに表示される、サーバーに関連する名前。
- ホスト: サーバーの IP アドレスの名前。
- ポート: サーバー接続に使用するポート番号。

一部の接続プロパティは変更できます。ただし、それらのプロパティを変 更しても、サーバーの設定を変更できません。サーバーが、新しい接続情 報を必要とするよう変更された場合にのみ、プロパティを編集する必要が あります。たとえば、サーバーが新しいポートで稼動している場合、サー バーに正しく接続するよう、プロパティを更新する必要があります。

# 管理対象サーバーへの接続

多くのサーバーで、管理タスクを実行するには、管理対象サーバー リスト のサーバーに接続する必要があります。[サーバー管理] タブで、管理す るサーバーをダブルクリックします。[サーバーへのログイン] ダイアロ グ ボックスが開きます。

### 管理対象サーバーの接続解除

必要な管理タスクを実行した後、サーバーからログアウトします。

- 1. [サーバー管理] タブで、サーバーを右クリックします。
- 2. [ログオフ] を選択します。

サーバーを管理するには、もう一度ログインする必要があります。

### 管理対象サーバーの削除

リストから削除されるまでは、サーバーは [サーバー管理] タブの管理対 象サーバーのリストに表示されます。

- 1. [サーバー管理] タブで、削除するサーバーを選択します。
- 2. メニューから次の項目を選択します。

#### 編集 > 削除

または、サーバーを右クリックし、ドロップダウン メニューから [削 除] を選択します。

今後、サーバーの管理タスクがさらに必要な場合、サーバーをシステム に再度追加する必要があります。

章 2

# IBM SPSS Text Analytics Administration Console のイン ストール

# インストールのシステム要件

IBM® SPSS® Text Analytics Administration Console をインストールす る前に、ネットワーク上またはローカルに IBM® SPSS® Modeler と IBM® SPSS® Modeler Text Analytics をインストールする必要があります。SPSS Text Analytics Administration Console をインストールする前に、次のシ ステム要件を確認してください。

- オペレーティング システム: Microsoft Windows 7 (Professional および Enterprise) x32 および x64 の各エディション。Microsoft Windows Vista (Business および Enterprise) Service Pack 1 x32 および x64 の各エディション。Microsoft Windows XP Professional Service Pack 3 x32 および x64 の各エディション。
- ハードウェア: Intel® Pentium® または Pentium 互換プロセッサ (32 ビット Microsoft Windows)、1GHz 以上で稼動する x64 (AMD 64 および EM64T) プロセッサ ファミリ (64 ビット Microsoft Windows)。解像 度 1024x768 以上のモニタ。ディスクからインストールする場合は、 ディスク ドライブも必要です。
- **最低ディスク空き領域:**SPSS Modeler/SPSS Modeler Text Analytics クラ イアントを実行する Microsoft Windows コンピュータ上に 1 GB の ハード ディスク空き領域。
- 最低 RAM: 最低 512MB RAM、1GB 推奨。
- ソフトウェア。SPSS Modeler バージョン 15 および SPSS Modeler Text Analytics バージョン 15。
- 仮想環境:SPSS Text Analytics Administration Console は、次の仮想 環境でサポートされています。
	- Windows 2008® Terminal Services および R2
	- Windows 2003® Terminal Services および R2
	- Citrix XenApp 5 Standard、Advanced、および Enterprise
	- Citrix Presentation Server 4.5 Standard、Advanced、および Enterprise
	- VMWare ESX Server 3.5

© Copyright IBM Corporation 2003, 2012. 7

- VMWare vSphere 4.0
- 追加の要件:SPSS Text Analytics Administration Console ホスト コン ピュータには、IBM® SPSS® Modeler Text Analytics Server をホストす るコンピュータへのネットワーク接続が必要です。

## インストールの手順

#### IBM SPSS Text Analytics Administration Console をインストールするには

- ► インストールの [Autoplay] メニューから、[IBM® SPSS® Text Analytics Administration Console ] を選択します。
- ▶ セットアップ ウィザードの指示に従って、インストールを完了します。

#### 既存の管理コンソールのインストールを使用するには

別の IBM Corp. サーバー アプリケーションの管理コンソールを既に使用 している場合、既存のインストールに IBM® SPSS® Modeler Text Analytics Server 管理コンソールを追加できます。

- E インストールの [Autoplay] メニューから、[SPSS Text Analytics Administration Console ] を選択します。
- ▶ セットアップ ウィザードで、既存の管理コンソール インストールと同じ ディレクトリへのインストールを選択します。セットアップ ウィザード で、新しい SPSS Text Analytics Administration Console ファイルを既 存のインストールに追加します。

# IBM SPSS Text Analytics Administration Console の使用

IBM® SPSS® Text Analytics Administration Console では、IBM® SPSS® Modeler Text Analytics Server のインストールを監視し、設定する ユーザー インターフェイスを用意しています。SPSS Text Analytics Administration Console は、Microsoft Windows コンピュータにのみイン ストールできますが、サポートされたプラットフォームにインストールさ れている SPSS Modeler Text Analytics Server を管理できます。

SPSS Text Analytics Administration Console を使用して、Web サー バー接続を管理するほか、IBM® SPSS® Modeler Text Analytics セッション を管理することもできます。具体的には、Web フィード データまたは翻訳 ノードの翻訳テキストを「保存して再利用」する場合、この保存された セッション データを今後必要のない場合に削除できます。

IBM® SPSS® Modeler のコンソールを使用する場合、SPSS Modeler Text Analytics のセッション データは同じウィンドウで管理します。SPSS Modeler 固有のコンソール パラメータに関する詳細は、『IBM® SPSS® Modeler管理コンソール 15 ユーザー ガイド』を参照してください。

### IBM SPSS Text Analytics Administration Console の起動

IBM® SPSS® Text Analytics Administration Console インストールおよ び設定したあと、左側の [サーバー管理] ウィンドウに、管理する IBM® SPSS® Modeler Text Analytics Server のノードが表示されます。右側の ウィンドウには、選択したサーバーの設定オプションが表示されます。初 めてアプリケーションを実行する場合、いずれのウィンドウも空白です。

#### IBM SPSS Text Analytics Administration Console を起動するには

▶ Microsoft Windows のスタート メニューから、 [すべてのプログラム]> IBM SPSS Modeler 15 > IBM® SPSS® Collaboration and Deployment Services Deployment Manager > SPSS Text Analytics Administration Console を選択します。

# サーバー構成設定

[構成] ウィンドウには、IBM® SPSS® Modeler Text Analytics Server の 構成オプションが表示されます。

▶ 必要に応じてこのウィンドウを使用してオプションを変更し、メニューか ら [ファイル] > [保存] を先手くして変更を保存します。

重要: 変更を有効にするには、サーバーの Web サービスを再起動する必要 があります。 [詳細は、 p.13 Web サービスの再起動 を参照してください。](#page-16-0)

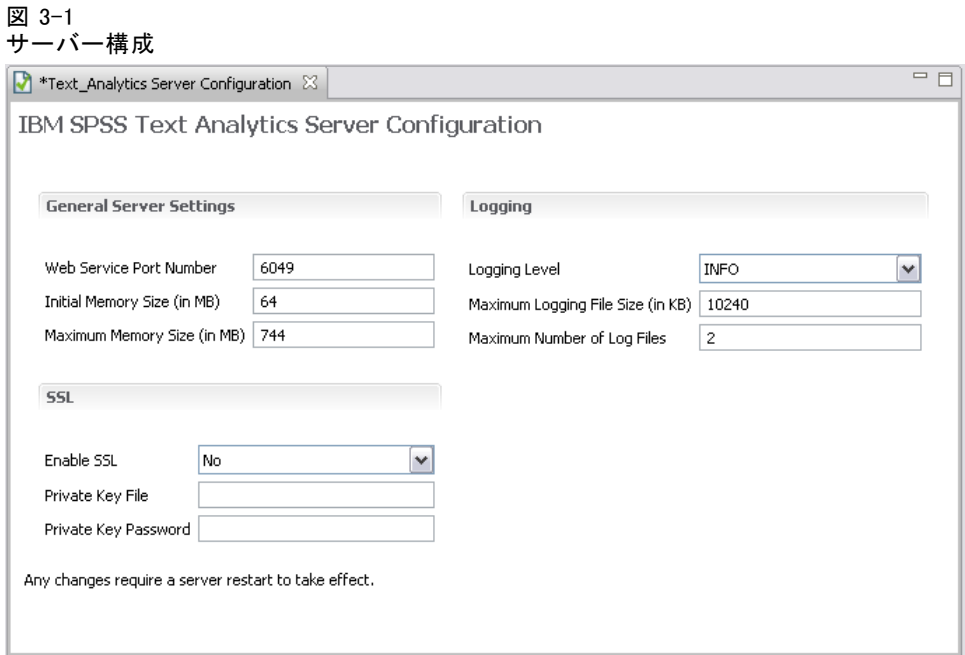

### 一般的なサーバー設定

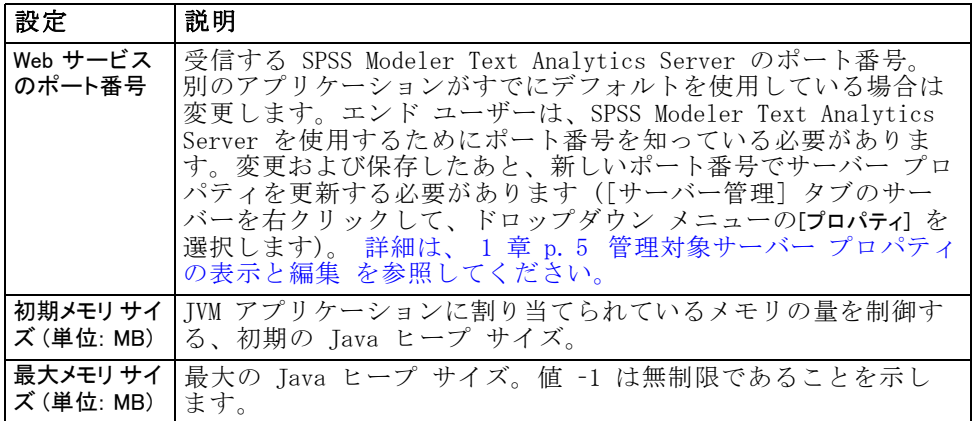

#### IBM SPSS Text Analytics Administration Console の使用

SSL パラメータ

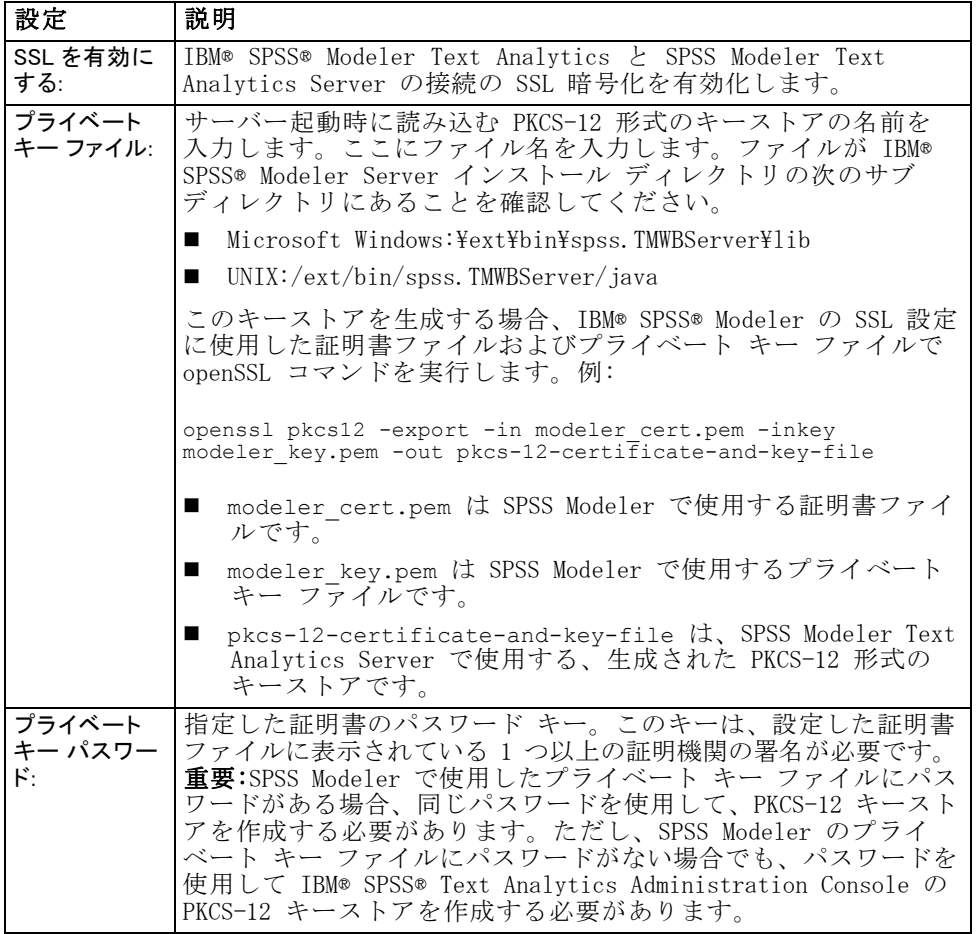

UNIX プラットフォームに関する注記:JVM に付属する Java Cryptography Engine (JCE) は、Identity Provider 内で使用されるさまざまな仕様 で要求されるすべての暗号アルゴリズムをサポートしている わけではありません。この場合、BouncyCastle JCE がこのサ ポートを提供します。 BouncyCastle JCE を有効にするには、 <modeler\_server\_install>/ext/bin/spss.TMWBServer/jre/lib/security ディレクトリにある java.security ファイルを編集して、末尾の security.provider エントリの後に次の行を追加する必要があります。 security.provider.#=org.bouncycastle.jce.provider.BouncyCastleProvider ここで# は、リスト中の最後のプロバイダーに 1 を加えた数で置き 換えてください。

ロギング パラメータ

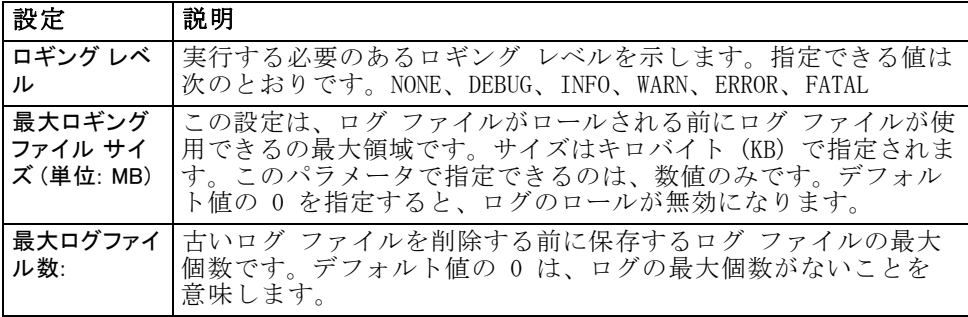

## サーバー セッション テーブル

IBM® SPSS® Text Analytics Administration Console のセッション ウィン ドウには、IBM® SPSS® Modeler Text Analytics Server コンピュータで実 行しているすべてのセッションのスナップショットが表示されています。

- ▶ セッション ウィンドウをアクティブ化するには、「サーバー管理] ウィンド ウの該当するサーバーの下にあるセッション ノードをダブルクリックしま す。データは、表示されている割合で更新されます (デフォルトは 1 分)。
- ▶ データを手動で更新するには、[更新] ボタンをクリックします。

図 3-2 [セッション テーブル] ウィンドウ

| Refresh Rate:<br><b>P</b> Text Analytics Session Table X<br>1 Minute |             |             |                       |                                     |           |         |
|----------------------------------------------------------------------|-------------|-------------|-----------------------|-------------------------------------|-----------|---------|
| SessionId $\triangle$                                                | Description | <b>Role</b> | User Name             | Temporary Directory                 | Timestamp | Persist |
| 6fd2fec4-58c9-40a9-b641-4                                            | O1: What do | Text Mining | <b>Text Analytics</b> | C:/Program Files/IBM/SPSS/Modeler/1 | Mon Jul 0 | false   |
| 71872455-e331-4fc5-b876-                                             | O1: What do | Text Mining | Text Analytics        | C:/Program Files/IBM/SPSS/Modeler/1 | Mon Jul 0 | false   |
| c55f5b34-a943-42e4-b5c6-9                                            | O1: What do | Text Mining | <b>Text Analytics</b> | C:/Program Files/IBM/SPS5/Modeler/1 | Mon Jul 0 | false   |
| cb08326e-010a-49aa-bae8-                                             | O1: What do | Text Mining | <b>Text Analytics</b> | C:/Program Files/IBM/SPS5/Modeler/1 | Mon Jul 0 | false   |
| de1f31ae-105e-4dbb-a0c4-                                             | O1: What do | Text Mining | Text Analytics        | C:/Program Files/IBM/SPS5/Modeler/1 | Mon Jul 0 | false   |
|                                                                      |             |             |                       |                                     |           |         |
|                                                                      |             |             |                       |                                     |           |         |
|                                                                      |             |             |                       |                                     |           |         |

セッション ID: セッションの内部識別子です。

説明: Web フィードまたは翻訳結果を保存して再利用する場合、ノー ドで指定したラベルがここで表示されます。 そうでない場合、汎用の Text\_Mining が表示されます。

役割: この列では、セッションの役割について説明します。

ユーザー名: Web サーバーで指定されたユーザー名です。

一時ディレクトリ: セッションで生成されたデータのディレクトリ パスです。

タイムスタンプ: セッションを開始した日付と時刻です。

#### IBM SPSS Text Analytics Administration Console の使用

<span id="page-16-0"></span>永続: セッション終了後もセッションを維持するかどうかを指定します。 [false] に設定すると、セッション終了時にエントリを削除することを示し ます。Web フィードまたは翻訳結果を保存および再利用する場合、セッ ションをここで直接削除するまでこのデータを保存する必要があるた め、[永続] を [true] に設定します。

## Web サービスの再起動

IBM® SPSS® Text Analytics Administration Console の IBM® SPSS® Modeler Text Analytics Server への変更を有効にするには、+Web サービ スを再起動する必要があります。

#### Microsoft Windows で Web サービスを再起動するには

- ▶ IBM® SPSS® Modeler Text Analytics をインストールしたコンピュータで、 コントロール パネルの管理ツールから [サービス] を選択します。
- ▶ リストの [IBM SPSS Modelerテキスト分析 サーバー15] を指定し、再起動します。
- ▶ [OK] をクリックして、ダイアログ ボックスを閉じます。

#### UNIX で Web サービスを再起動するには

UNIX の場合、IBM® SPSS® Modeler Server インストール ディレクトリ の modelersrv.sh スクリプトを実行して、SPSS Modeler Serverを再起動す る必要があります。

▶ SPSS Modeler Server インストール ディレクトリに移動します。たとえ ば、UNIXコマンド プロンプトで次のように入力します。

cd /usr/<modelersrv>。この場合modelersrv は SPSS Modeler Server イ ンストール ディレクトリです。

▶ サーバーを停止するには、コマンド プロンプトで次のように入力します。

./modelersrv.sh stop

▶ サーバーを再起動するには、コマンド プロンプトで次のように入力しま す。

./modelersrv.sh start

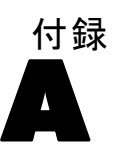

<span id="page-17-0"></span>注意

本情報は全世界で提供する製品およびサービスについて作成したものです。

本書に記載の製品、サービス、または機能がその他の国おいては提供され ていない場合があります。お住まいの国で利用可能な製品、サービス、お よび機能については、現地 IBM の営業担当員にお尋ねください。本書で IBM 製品、プログラム、またはサービスに言及していても、その IBM 製 品、プログラム、またはサービスのみが使用可能であることを意味するも のではありません。これらに代えて、IBM の知的所有権を侵害することの ない、機能的に同等の製品、プログラム、またはサービスを使用すること ができます。ただし、IBM 以外の製品とプログラムの操作またはサービス の評価および検証は、お客様の責任で行っていただきます。

IBM は、本書に記載されている内容に関して特許権 (特許出願中のものを 含む) を保有している場合があります。本書の提供は、お客様にこれらの 特許権について実施権を許諾することを意味するものではありません。実 施権についてのお問い合わせは、書面にて下記宛先にお送りください。

IBM Director of LicensingIBM CorporationNorth Castle DriveArmonk, NY 10504-1785U.S.A.

For license inquiries regarding double-byte character set (DBCS) information, contact the IBM Intellectual Property Department in your country or send inquiries, in writing, to:

Intellectual Property LicensingLegal and Intellectual Property LawIBM Japan Ltd.1623-14, Shimotsuruma, Yamato-shiKanagawa 242-8502 Japan

The following paragraph does not apply to the United Kingdom or any other country where such provisions are inconsistent with local law: INTERNATIONAL BUSINESS MACHINES PROVIDES THIS PUBLICATION "AS IS" WITHOUT WARRANTY OF ANY KIND, EITHER EXPRESS OR IMPLIED, INCLUDING, BUT NOT LIMITED TO, THE IMPLIED WARRANTIES OF NON-INFRINGEMENT, MERCHANTABILITY OR FITNESS FOR A PARTICULAR PURPOSE.Some states do not allow disclaimer of express or implied warranties in certain transactions, therefore, this statement may not apply to you.

This information could include technical inaccuracies or typographical errors.Changes are periodically made to the information herein; these changes will be incorporated in new editions of the publication.IBM may make improvements and/or changes in the product  $(s)$  and/or the program(s) described in this publication at any time without notice.

Any references in this information to non-IBM Web sites are provided for convenience only and do not in any manner serve as an endorsement of those Web sites.The materials at those Web sites are not part of the materials for this IBM product and use of those Web sites is at your own risk.

IBM は、お客様が提供するいかなる情報も、お客様に対してなんら義務 も負うことのない、自ら適切と信ずる方法で、使用もしくは配布するこ とができるものとします。

本プログラムのライセンス保持者で、、(i) 独自に作成したプログラムと その他のプログラム(本プログラムを含む)との間での情報交換、および (ii) 交換された情報の相互利用を可能にすることを目的として、本プログ ラムに関する情報を必要とする方は、下記に連絡してください。

IBM ソフトウェア グループAttention:Licensing233 S. Wacker Dr.Chicago, IL 60606USA

本プログラムに関する上記の情報は、適切な使用条件の下で使用すること ができますが、有償の場合もあります。

本書で説明されているライセンス・プログラムまたはその他のライセンス 資料は、 IBM 所定のプログラム契約の契約条項、IBM プログラムのご使用 条件、またはそれと同等の条項に基づいて、IBM より提供されます。

本書に記述された性能は、管理された環境下で判定されたものです。 従って、異なる使用環境で取得された結果は大きく異なる可能性があり ます。一部の測定は開発段階のシステムで行われた場合もあり、これら の測定結果が一般的に入手可能なシステムと同じであることは保証され ません。また、一部の測定値は外挿法により推定されています。実際の 結果は異なる場合もあります。本書のユーザーは個々の環境で入手した データを検証する必要があります。

IBM 以外の製品に関する情報は、その製品の供給者、出版物、もしくはそ の他の公に利用可能なソースから入手したものです。IBM は、それらの製 品のテストは行っておりません。したがって、他社製品に関する実行性、 互換性、またはその他の要求については確証できません。 IBM 以外の製品 の性能に関する質問は、それらの製品の供給者にお願いします。

This information contains examples of data and reports used in daily business operations.To illustrate them as completely as possible, the examples include the names of individuals, companies, brands, and products.All of these names are fictitious and any similarity to the names and addresses used by an actual business enterprise is entirely coincidental.

電子的に複製されたこの情報を表示する場合には、写真やカラーのイラス トは表示されない場合があります。

### 商標

IBM, the IBM logo, ibm.com, and SPSS are trademarks of IBM Corporation, registered in many jurisdictions worldwide.A current list of IBM trademarks is available on the Web at [http://www.ibm.com/legal/copytrade.hmtl.](http://www.ibm.com/legal/copytrade.hmtl)

Adobe、Adobe のロゴ、PostScript、および、PostScript のロゴは、Adobe Systems Incorporated のアメリカ合衆国、その他の国家、または両方にお ける登録商標、または、商標です。

Intel、Intel ロゴ、Intel Inside、Intel Inside ロゴ、Intel Centrino、 Intel Centrino ロゴ、Celeron、Intel Xeon、Intel SpeedStep、Itanium、 Pentium は 米国およびその他の国における Intel Corporation または、そ の子会社の商標または登録商標です。

Linux は、Linus Torvalds 氏のアメリカ合衆国およびその他の国にお ける登録商標です。

Microsoft, Windows, Windows NT, and the Windows logo are trademarks of Microsoft Corporation in the United States, other countries, or both.

UNIX is a registered trademark of The Open Group in the United States and other countries.

Java and all Java-based trademarks and logos are trademarks of Sun Microsystems, Inc. in the United States, other countries, or both.

他の製品またはサービスの名称は、IBM または、他の会社の商標であ る場合があります。

A 付録